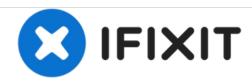

# Power Mac G4 Cube Video Card Replacement

Installing ATI Rage 128 Pro graphics card with 16 MB of SDRAM.

Written By: Ryan Chun

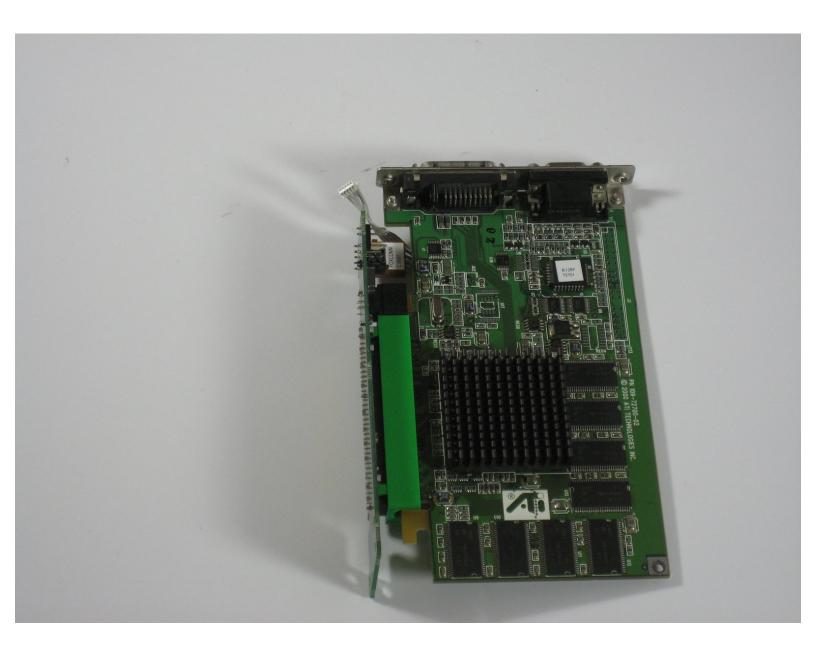

#### **INTRODUCTION**

Installing the video card involves removing the outer case before actual installation.

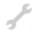

# **TOOLS:**

• T10 Torx Screwdriver (1)

#### Step 1 — Outer Case

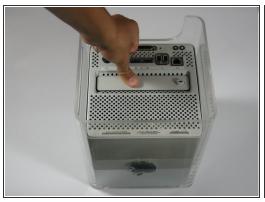

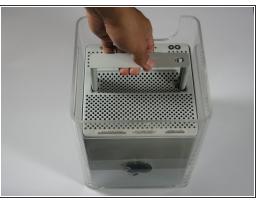

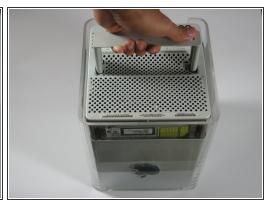

- Release the back handle of the PowerMac. Slowly pull out the cube by holding the end of the handle. Watch for any parts that may become entangled with the outer case.
- Push back the handle after you have taken the core out of the case.

#### Step 2

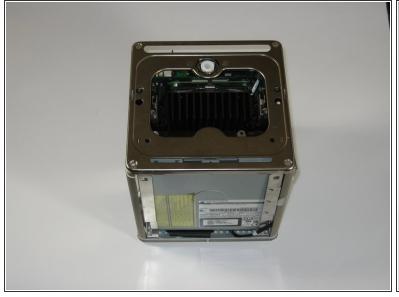

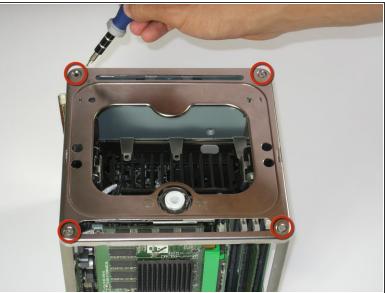

Place the cube upside down and remove the four T10 Torx screws on the front plate. Then remove
the two screws on each side.

### Step 3

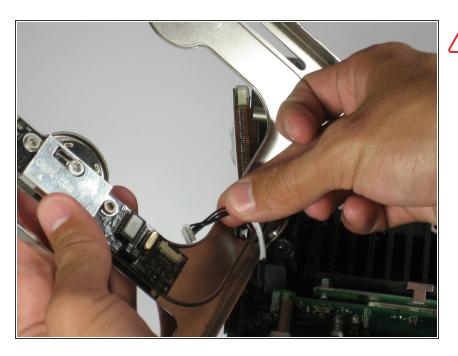

## Step 4

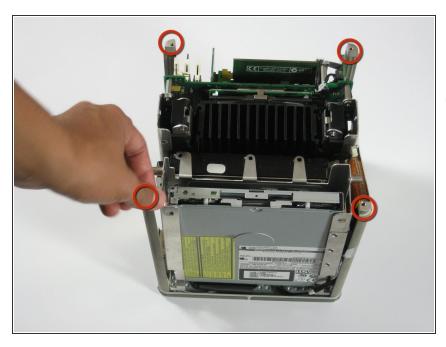

- Remove the four pillars from each corner.
- The pillars should come out fairly easily.

### Step 5 — Video Card

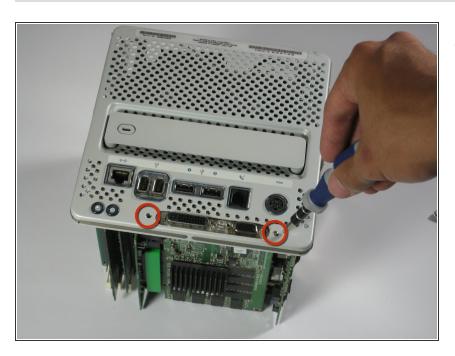

 Remove the screws on the back of the VGA port.

## Step 6

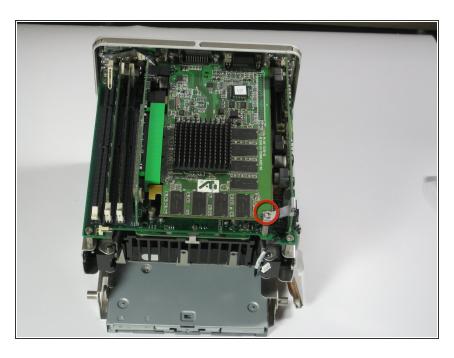

 Remove the screw attaching the video card to the logic board.

### Step 7

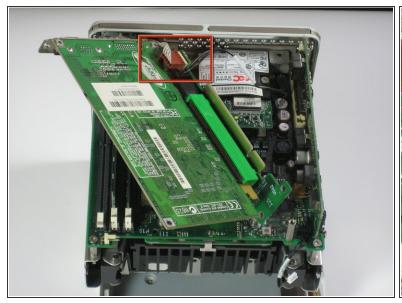

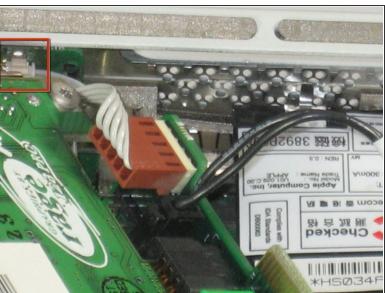

Remove power cord from the video card.

### Step 8

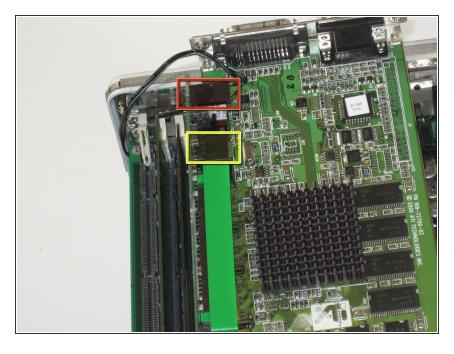

- Remove the power cord.
- Remove the connector.
- Remove the video card from the logic board.

#### Step 9

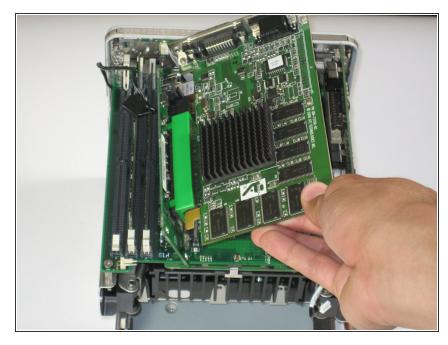

- Carefully lift the video card from the logic board.
- i The video card should come out easily.

### Step 10

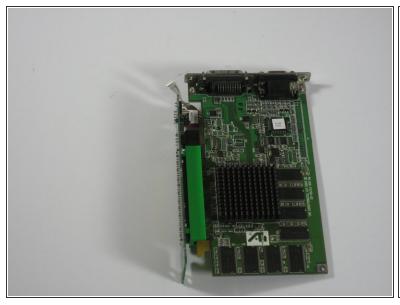

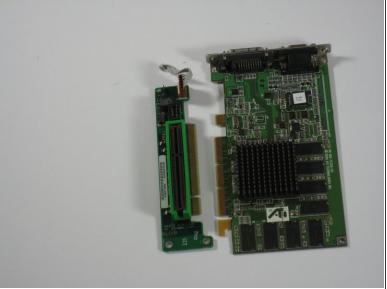

Separate the video card from the adapter.

To reassemble your device, follow these instructions in reverse order.